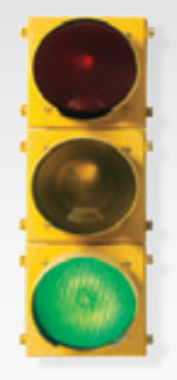

# *Get started \_*

*All you need to know to get going with your Sprint 3G/4G Mobile Broadband.*

*3G/4G U600 USB by Sprint*

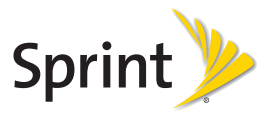

**HELLO** *Welcome! \_*

*Sprint is committed to developing technologies that give you the ability to get what you want when you want it,*  faster than ever before. This guide introduces you to *the basics of getting started with Sprint and your new 3G/4G U600 USB by Sprint.*

*Get it on the Now Network.™*

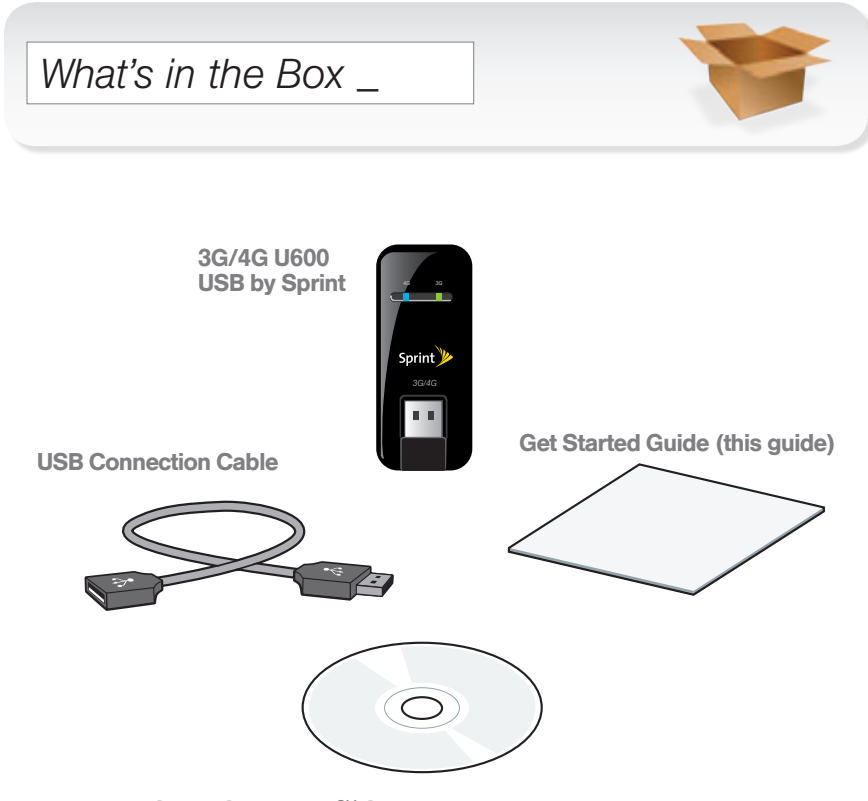

Sprint SmartView<sup>SM</sup> Software Installation, Important Information booklet, and Terms and Conditions CD.

### *Before You Start \_*

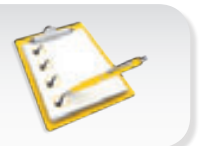

### ▶ Set Up Your Account

Make sure your device is set up with a service plan on your Sprint account. For assistance, call 1-866-639-9565 to speak with a Sprint representative.

### ▶ Install Sprint SmartView Software

- 1. Insert the Installation CD into your computer's CD drive.
	- The CD will auto-run.
	- If it does not auto-run, navigate to your CD drive and double-click the SmartView installation file. (The actual filename may vary with your operating system, but it will have a .exe extension.)
- 2. Click Setup to begin, and then follow the onscreen instructions to install Sprint SmartView software. (You will be prompted to restart your computer once installation is complete.)

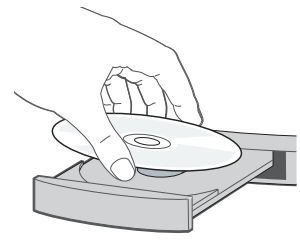

### *Install Your Device \_*

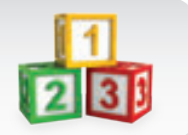

### Insert the USB Device

IMPORTANT: Insert the CD and install the software before you insert the device into your computer's USB port.

- Insert the device into an available USB port on your computer.
	- Your computer will detect the device and automatically install the drivers.
	- If you need a little more flexibility, you can plug the optional USB connection cable (included) into a USB port and then insert the device into the other end of the cable.

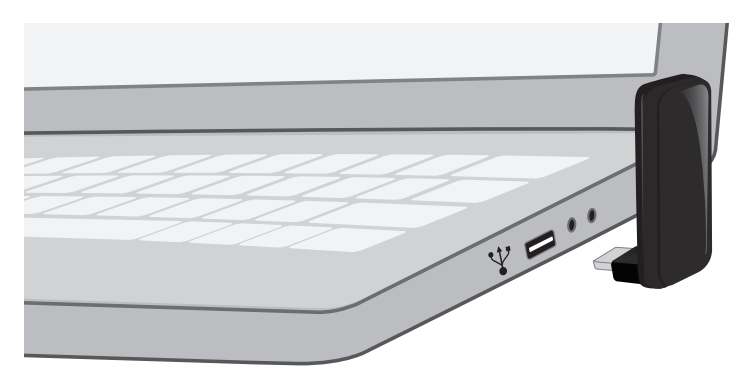

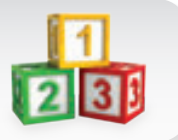

### **Activate Your Device**

- 1. With your device inserted, double-click the Sprint SmartView icon  $(\sqrt{\bullet})$  on your computer's desktop.
	- Your device is designed to activate automatically and connect to either the Sprint 3G network or the Sprint 4G network.
	- If both 4G and 3G networks are available, click My Networks in the Sprint SmartView window to select which network to use.
- 2. Launch your Web browser and go to any website to confirm your Internet connection.
	- The left indicator light shows your 4G status (blue means you're connected or within range). The right indicator light shows your 3G status (green means you're connected or within range). A red light in either location means you're not in a coverage area.

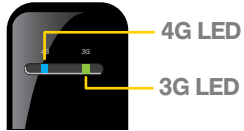

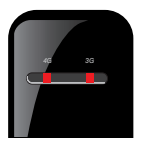

# *Manage Your Account \_*

#### ▶ Online: www.sprint.com

- make a payment, see your bills, enroll in online billing
- check usage and account balance
- see or modify the details of your Sprint service plan
- get detailed instructions and download content

#### From a Phone

- For any questions about your device or your Sprint service: Dial 1-866-639-9565
- For general questions about your Sprint account: Sprint Customer Service: Dial 1-888-211-4727 Business Customer Service: Dial 1-800-927-2199

# *Helpful Sprint Information \_*

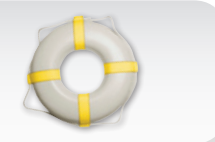

### **Total Equipment Protection**

*The protection you need so you can be worry free*

Should anything happen to your device, you'll have a worry-free way to ensure that you get connected again soon.

#### • Coverage includes:

Loss, theft, routine maintenance, physical or liquid damage, mechanical or electrical problems, or failure from normal wear and tear.

#### • For more information:

See the Total Equipment Protection brochure available at any participating retail location or go to sprint.com/tep for more details. To enroll within 30 days of activation, call 1-800-584-3666.

Total Equipment Protection is a service provided by Asurion Protection Services, LLC, Continental Casualty Company's (a CNA company) licensed agent for the customers of Sprint.

## *Resources \_*

#### **For Your USB Device**

- This *Get Started* guide to get you up and running.
- User Guide View the comprehensive *User Guide* for the Sprint SmartView<sup>SM</sup> software online at sprint.com/support.
- Software Download the latest version of the Sprint SmartView software at sprint.com/downloads.
- Web Go to sprint.com/support to access troubleshooting and other resources.